# SYSPRO Open Reporting API

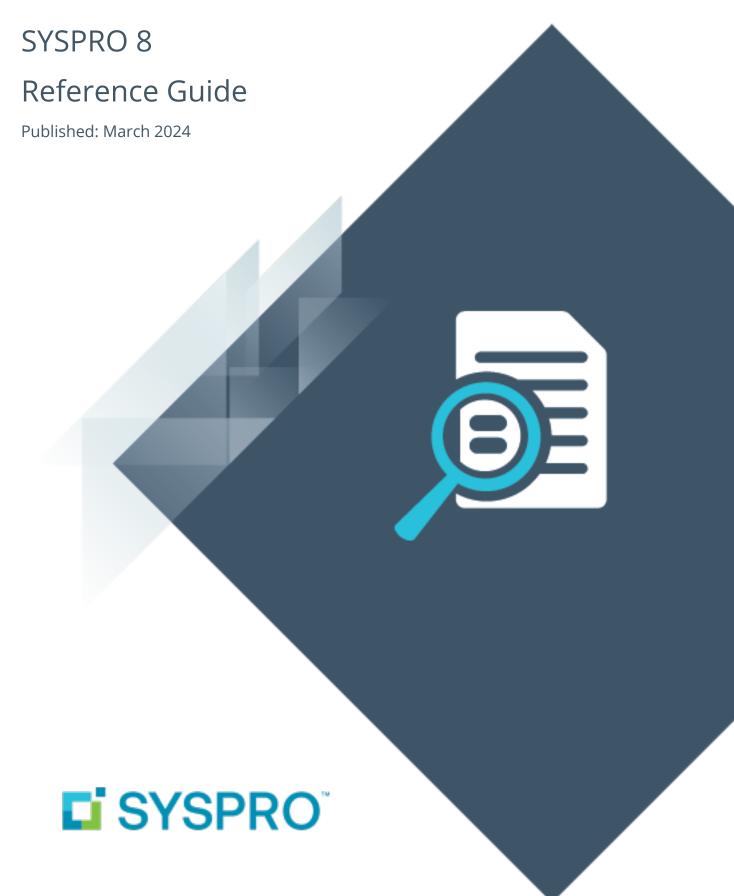

# Open Reporting API

| Exploring   |   |
|-------------|---|
| Starting    |   |
| Solving     |   |
| Using       | ( |
| Referencing |   |

# **Open Reporting API**

# **Exploring**

# Where it fits in?

The **Open Reporting API** lets developers and external applications call SYSPRO to run and distribute documents directly in the external application.

Leveraging the SYSPRO Reporting Service Server infrastructure, developers can query the SYSPRO database and produce the required documents which are added to the print queue from where they can be viewed, executed and managed. Developers can access the document via the document queue for further automation (a destination code indicates the origin of the queue item).

# **Functionality**

The **Open Reporting API** enables custom application or third party developers to programmatically produce single documents from applications outside the main SYSPRO application, by referencing an assembly located within the SYSPRO \Base folder.

The **Open Reporting API** works by creating a business object wrapper around the standard SYSPRO print programs and by providing business objects to retrieve the required information about those documents that are printed. Please refer to the **Referencing** section for more information on the XML that is used for each document type.

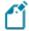

Documents that have already been generated and stored in the document queue can't be retrieved via the API.

Each document type first needs to be converted to support the **Open Reporting API** before the wrapper business objects can be written to call them. This is to ensure that the SYSPRO print programs don't try to show any user interface when called by the API. As a result, not all document types may be supported by the API.

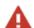

#### Disclaimer:

The business objects used by the **Open Reporting API** are intended for use within the API only and should not be used directly in e.net. SYSPRO reserves the right to change the way these business objects work in order to support the API.

# **Starting**

# Prerequisites

Before using the **Open Reporting API**, ensure that **Server-side Printing** is configured correctly in SYSPRO.

The following is required:

#### **Server Technology Requirements**

- Reporting Host Service
- Crystal Reports Server Embedded (CR 2016 and any specific service packs)
- SAP BusinessObjects BI platform .Net SDK Redistributable 64-bit 4.2. SP3

#### **Client Configuration Requirements**

Browser pop-ups must be enabled

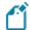

This is only applicable for previewing PDFs in a web-browser application.

# **SYSPRO Configuration Requirements**

- Server-side reporting (configured within the SYSPRO Setup Options program Setup Options > System Setup > Reporting).
- e.Net Service Details (configured within the SYSPRO **Setup Options** program *Setup Options* > *System Setup* > *Artificial Intelligence*).
- SMTP emailing (configured within the SYSPRO Setup Options program Setup Options > System Setup > Connectivity).

# Restrictions and Limits

■ The **Open Reporting API** is only supported for SRS server-side printing, as it makes use of the **SYSPRO 8 Reporting Host Service** to call the print business objects and generate documents.

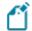

The **Open Reporting API** is therefore not available for client-side printing.

When emailing a document, only one email address can be entered in the To and CC lines.

Known limitations:

The following are known limitations, which may be addressed during the lifetime of **SYSPRO 8**:

- Batch printing of documents is currently not supported.
- Report printing is not supported.
- Documents that are printed using this architecture are currently not added to the document archive.

The generated documents are stored in the SRS document queue used for server side printing and will be visible from the **SRS Document Queue** program. However, they are not added to the document archive.

There will be no PDF file in the **SRS Document Printing** archive folder, nor will the document be visible in the **Document Archive Viewer**.

- This functionality is limited to the following document types:
  - Sales order documents
    - Invoices
    - Delivery notes
    - Order acknowledgments
    - Dispatch notes
    - Dispatch note invoices
  - AR statements
  - Quotations
  - Factory documentation
  - Foreign and local purchase orders (excluding requisitions)

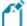

Support for other documents and reports may be made available in the future.

# Configuring Setup Options

The **Setup Options** program lets you configure how SYSPRO behaves across all modules. These settings can affect processing within this program.

# **E.Net Service Details System Setup**

Setup Options > System Setup > E.Net Service Details

- Server name
- SOAP port
- REST port

# **Reporting System Setup**

Setup Options > System Setup > Reporting

- Reporting configuration
- Server-side configuration

# Solving

# **FAQs**

# Where can I download the SYSPROSRSClientLibrary.dll?

The SYSPROSRSClientLibrary.dll assembly file is located in your SYSPRO \Base folder.

It is placed into this folder during the installation of **SYSPRO 8**.

## Where can I find the SYSPROSRSDocumentAPI.dll assembly?

This file is no longer in use and has been replaced by the SYSPROSRSCLientLibrary.dll assembly file.

The SYSPROSRSClientLibrary.dll assembly (located in your \Base directory) is used by all applications that want to use the functionality of the SRS API.

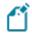

All DLLs are located in your \Base directory.

## Where can I see the host service end-point in SYSPRO?

- 1. Load the **System Setup** program (*SYSPRO Ribbon bar > Setup > General Setup*).
- 2. Navigate to the **Reporting** tab.
- 3. The host service end-point is displayed at the **REPORTING SERVICE** field of the **SERVER-SIDE CONFIGURATION** section.

# Which assembly should be used for which functionality?

- 1. The SYSPROSRSClientLibrary.dll assembly is used by all applications that want to use the printing or reporting services functionality.
- 2. The SysprowcFclientLibrary40.dll assembly can be used for all applications that want to access SYSPRO.

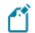

The SysprowCFClientLibrary40.dll is not a requirement for printing.

#### Could the API be used for SWS to email the document?

Yes, you can produce a document from within SYSPRO workflow if you create a custom activity that will allow you to create a reference to the client library assembly and write your C# code.

# **Using**

# **Process**

# Installing/starting the SRS Host Service

The **SYSPRO 8 Reporting Host Service** is deployed via the **SYSPRO Installer** and can be installed automatically when **SYSPRO 8** is installed.

We recommend stopping the **SYSPRO 8 Reporting Host Service** before any updates are done and restarting it thereafter.

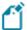

You only need to reinstall the service if an updated and/or improved version of the service is released.

# Configuring server-side reporting

- 1. From the **Setup Options** program, select the **Reporting System Setup** form (*Setup Options* > *System Setup* > *Reporting*).
- 2. Configure the required settings:

| Field                    | Action                                                                      |
|--------------------------|-----------------------------------------------------------------------------|
| Reporting configuration  | Select Server-side reporting using SQL.                                     |
| SQL Server Name          | Enter the name of the SQL Server instance that contains the _ SRS database. |
| Reporting authentication | Select the type of authentication you will use.                             |

3. Save your changes.

Ensure that you can successfully print the document type using SYSPRO before trying to print it using the API.

#### How to use the API

All API calls are done via the SRS library.

- 1. Create a new project and add the DLL as a reference.
- 2. Use the five available methods to query and generate documents.

# How to add a reference to the client library assembly

- 1. Open the solution.
- 2. Select the **Solution Explorer** (*View > Solution Explorer*).
- 3. Right-click on **References** in the **Solution Explorer** pane of the project and select **Add Reference**.
- 4. Select **Browse** and navigate to the SYSPRO \Base folder.
- 5. Select the reference, e.g. SYSPROSRSClientLibrary.dll and click on Add.
- 6. Ensure the assembly is checked in the list of assemblies and select **OK**.

# Affected business objects

The following indicates the business objects that are affected by this feature:

# **Query objects**

SO Document Details Query

The **SO DOCUMENT DETAILS QUERY** business object is used by the Espresso Application (or third party program) to obtain sales order and invoice details. This then returns a list of documents that can be printed.

#### **SO Document Print Query**

The **SO DOCUMENT PRINT QUERY**<sup>2</sup> business object is used by the Espresso Application (or third party program) to obtain and return information in the XML format required to generate SRS documents.

SYSPRO HELP AND REFERENCE REFERENCE GUIDE 7

<sup>&</sup>lt;sup>1</sup>Business object: SORQD2 <sup>2</sup>Business object: SORQDP

# Referencing

# **API** Methods

The exposed API methods can be used in a number of ways:

- Authentication.
- Controlling login and logout.
- Controlling the formats of the documents.

This lets customers with login credentials access their data to generate documentation from third-party applications. External or third-party applications like *SYSPRO Espresso* can request the information from the API and, once received, apply it to generate the required documents.

The SYSPROSRSCLientLibrary.dll assembly (located in the \Base folder) allows an application like **SYSPRO Espresso** to call the **SYSPRO 8 Reporting Host Service** in order to create the documents.

The following API methods or functions are exposed:

#### AuthSysproUser

This controls and authorizes the logging on of users. This method returns a session ID.

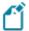

Because the API logs on via the service, which is a trusted application, SYSPRO doesn't require a password. Although the method requests passwords, these aren't actually used.

This means that you need to make sure that any operator log on authentication is handled by the third party or custom application.

# AuthenticateSysproGUID

This controls and authorizes access of users that are already logged in. This method returns a session ID.

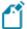

This takes a session ID you have generated by doing a logon using the **SYSPRO 8 e.net Communications Load Balancer** and authenticates that as a valid session ID and returns a GUID.

## LogOffUserSession

This logs off sessions of stand-alone applications.

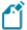

This takes the GUID that is returned by the AuthSysprouser function and performs a log off.

This GUID that is returned is not the same as the session ID that is returned from a log on.

#### **DetermineDocument Options**

This provides a list of formats for the selected document type as well as sometimes additional information pertaining to the selected document. This method returns XML with details of available documents and formats.

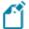

This only returns SRS formats and looks at the control file (i.e. sales order control file), to determine which formats are defined for SRS according to the governing business rules.

This method returns the following that can be used to determine which document types can be printed:

- For the Sales Order Document Printing functionality:
  - Sales order number
  - Sales order status
  - Sales order flags
  - Dispatch note number
  - Print & reprint flags
- For other document types:
  - Purchase order number
  - Quote number
  - Factory documentation number

#### **ProduceDocument**

This generates the document to print on the host server.

When previewing the document, it is returned in a HEX encoded format of a PDF document

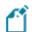

This content must be converted back into ASCII format, before saving it to disk.

The input XML is passed to the business object, which in turn communicates with the **Document Print** program. The **SYSPRO 8 Reporting Host Service** uses the XML returned from the **Document Print** program, to generate the document using the selected format.

# Sample XML per document type

### **Determine document options**

API method name: Determine document options

#### **Sales Orders**

This function can be used to return information on a specific sales order as well as the formats that have been configured per sales order document type. This allows the application developer to present a user interface to their customer and control which documents can be printed and which print options are available.

For example, if both the CanPrintAcknowledgement and CanRePrintAcknowledgement values are False, then no order acknowledgment can be generated or reprinted for the sales order.

Information for any invoices that have been generated for a sales order will be returned and if there are any lines available to invoice on the sales order then the CangenerateInvoice element will have a value of TRUE.

Various document types will return flags to indicate whether a document can be printed or reprinted. It is up to the 3rd party application to read and store these flags and then provide the correct value for Reprint element in the produce document input XML ,where applicable.

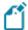

- The following codes are used for the sales order documents types:
  - □ I invoice
  - D delivery note
  - □ - order acknowledgment
  - N dispatch notes

#### XML In

```
<?xml version="1.0" encoding="windows-1252" ?>
<Query>
  <Option>
        <Function>GETDOCDET</Function>
        </Option>
        <Filter>
            <OrderNumber FilterType='S' FilterValue='791' />
            </Filter>
            </Query>
```

```
<ActiveFlag>N</ActiveFlag>
    <Translated_ActiveFlag>No</Translated_ActiveFlag>
    <CancelledFlag />
    <Translated_CancelledFlag>No</Translated_CancelledFlag>
    <SODocumentType>O</SODocumentType>
   <Translated_SODocumentType>Order//Translated_SODocumentType>
<CanPrintAcknowledgement>false</CanPrintAcknowledgement>
<CanRePrintAcknowledgement>false</CanRePrintAcknowledgement>
    <CanPrintDeliveryNote>false</CanPrintDeliveryNote>
    <CanRePrintDeliveryNote>false</CanRePrintDeliveryNote>
    <CanGenerateInvoice>false</CanGenerateInvoice>
    <Documents>
      <Invoice>
        <InvoiceNumber>100506</InvoiceNumber>
        <InvoiceSource>0</InvoiceSource>
        <Translated_InvoiceSource>Order</Translated_InvoiceSource>
        <DateLastInvPrt>2015-04-08/DateLastInvPrt>
    </Documents>
    <Formats>
      <Format>
        <DocumentType>Order Acknowledgement
        <FormatCode>0</FormatCode>
        <FormatName>Order Acknowledgemen/FormatName>
      </Format>
      <Format>
        <DocumentType>Delivery Note</DocumentType>
        <FormatCode>0</FormatCode>
        <FormatName>Delivery Note</FormatName>
      </Format>
      <Format>
        <DocumentType>Invoice</DocumentType>
        <FormatCode>0</FormatCode>
        <FormatName>Invoice
      </Format>
    </Formats>
  </DocumentInformation>
</DocumentControl>
```

# **Accounts Receivable statement print**

The only options available for this document type is to return a list of the SRS formats that have been configured.

#### XML In

```
<?xml version="1.0" encoding="windows-1252" ?>
<Query>
  <Option>
    <Function>GETFMTS</Function>
    <Format />
    </Option>
</Query>
```

# **Purchase orders (foreign and local)**

This function returns information for a given purchase order as well as all the formats that have been defined so that the user interface can prompt the user to select a format and print. As with the sales order document type, flags are returned to indicate whether the document can be printed and reprinted.

#### XML In

```
<?xml version="1.0" encoding="Windows-1252"?>
<Query>
  <Option>
        <Function>GETDOCDET</Function>
        <IncludeFormatDetails>Y</IncludeFormatDetails>
  </Option>
  <Filter>
        <PurchaseOrder FilterType="S" FilterValue="420" />
        </Filter>
    </Query>
```

```
<?xml version="1.0" encoding="Windows-1252"?>
<DocumentControl
Language="05" Language2="EN" CssStyle="" DecFormat="1" DateFormat="01" Role="01" Version="8.0.000" OperatorPrimaryRole="
 <DocumentInformation>
   <PurchaseOrder>000420</PurchaseOrder>
    <PurchaseOrderStatus>4</PurchaseOrderStatus>
    <Translated_OrderStatus>Order printed</Translated_OrderStatus>
   <PurchaseOrderType>I</PurchaseOrderType>
    <Translated_PurchaseOrderType>Import order</Translated_PurchaseOrderType>
   <PurchaseOrderActiveFlag />
   <PurchaseOrderCancelledFlag />
   <CanPrintPurchaseOrder>false</CanPrintPurchaseOrder>
   <CanRePrintPurchaseOrder>true</CanRePrintPurchaseOrder>
   <Formats>
      <Format>
       <DocumentType>F</DocumentType>
       <DocumentTypeDescription>Purchase orders - foreign</DocumentTypeDescription>
       <FormatCode>0</FormatCode>
        <FormatName>P/order - Foreign/FormatName>
        <DocumentType>L</DocumentType>
        <DocumentTypeDescription>Purchase orders - Local</DocumentTypeDescription>
       <FormatCode>0</FormatCode>
       <FormatName>P/order - Local
      </Format>
    </Formats>
  </DocumentInformation>
</DocumentControl>
```

#### **Quotations**

This function returns information for a given quotation as well as all the formats that have been defined so that the user interface can prompt the user to select a format and print. As with the sales order document type, flags are returned to indicate whether the document can be printed and reprinted.

#### XML In

```
<?xml version="1.0" encoding="Windows-1252"?>
<Query>
  <Option>
        <Function>GETDOCDET</Function>
        <IncludeFormatDetails>Y</IncludeFormatDetails>
  </Option>
  <Filter>
        <Quotation FilterType="S" FilterValue="344" />
        </Filter>
        </Query>
```

#### XML Out

```
<?xml version="1.0" encoding="Windows-1252"?>
<DocumentControl
Language="05" Language2="EN" CssStyle="" DecFormat="1" DateFormat="01" Role="01" Version="8.0.001" OperatorPrimaryRole="
 <DocumentInformation>
   <Quotation>00000344</Quotation>
    <QuotationVersion>000</QuotationVersion>
    <QuoteStatus>0</QuoteStatus>
   <Translated_OrderStatus>In progress</Translated_OrderStatus>
   <CanPrintQuotation>false</CanPrintQuotation>
   <CanRePrintQuotation>false</CanRePrintQuotation>
   <Formats>
     <Format>
       <FormatCode>0</FormatCode>
       <FormatName>Quotation
     </Format>
     <Format>
       <FormatCode>1</FormatCode>
       <FormatName>Quotation - Multiple
      </Format>
    </Formats>
  </DocumentInformation>
</DocumentControl>
```

# **Factory documentation**

The only options available for this document type is to return a list of the SRS formats that have been configured.

#### XML In

#### XML Out

#### **Produce document**

API method name: ProduceDocument

The XML parameters for each document type are the same, the only difference would be the <code>DocumentType</code> element which indicates for which document type you are generating the document. The <code>DocumentType</code> element is not case sensitive.

The purpose of the parameter XML is to tell the function what you would like to do with the document that is generated.

#### **Sales Orders**

#### **XML Parameters**

```
<?xml version="1.0" encoding="windows-1252" ?>
<DocumentControl>
 <DocumentType>SalesOrder
 <Print>False</Print>
 <Email>False</Email>
 <Preview>True</Preview>
 <XmlOnly>False</XmlOnly>
 <PrinterDetails>
   <PrinterName />
   <PrintCopies>1</PrintCopies>
   <PrintCollate>True</PrintCollate>
 </PrinterDetails>
 <EmailDetails>
   <EmailFromAddress />
   <EmailToAddress />
   <EmailCCAddress />
   <EmailToAddress />
   <FmailBodyText />
 </EmailDetails>
</DocumentControl>
```

#### XML In

When printing a sales order, you need to supply the <code>DocumentType</code> element to tell the API which sales order document you want to produce, in this case it is an invoice.

#### FOR EXAMPLE:

This instructs the API to reprint invoice 100506 for sales order 791 using format 0.

#### FOR EXAMPLE:

This instructs the API to reprint dispatch note invoice 100540 for sales order 945 and dispatch note 0000029 using format 0.

# **Accounts Receivable statement print**

#### **XML Parameters**

```
<?xml version="1.0" encoding="windows-1252" ?>
<DocumentControl>
 <DocumentType>AR Statement Print
 <Print>False</Print>
 <Email>False</Email>
 <Preview>True</Preview>
 <XmlOnly>False
 <PrinterDetails>
   <PrinterName />
   <PrintCopies>1</PrintCopies>
   <PrintCollate>True</PrintCollate>
 </PrinterDetails>
 <FmailDetails>
   <EmailFromAddress />
   <EmailToAddress />
   <EmailCCAddress />
   <EmailToAddress />
   <EmailBodyText />
  </EmailDetails>
</DocumentControl>
```

#### XML In

The AR Statement format allows for multiple options to be provided via a 3rd party API.

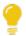

For more information on these elements, please refer to the **AR Statement Print** program in SYSPRO

```
<?xml version="1.0" encoding="Windows-1252"?>
<Ouerv>
  <Option>
   <Function>ONLINE
   <Format>0</Format>
   <StatementAsOf>C</StatementAsOf>
    <StatementDate />
   <StatementAgeing>S</StatementAgeing>
   <ConsolidateSub>N</ConsolidateSub>
   <IncludeAttached>N</IncludeAttached>
   <AsOpenItem>N</AsOpenItem>
   <BalanceType>A</BalanceType>
   <MinimumBalance>0.00</MinimumBalance>
   <SalesMessage />
 </Option>
  <Filter>
   <Customer FilterType="S" FilterValue="0000001" />
  </Filter>
</Query>
```

# **Purchase orders (foreign and Icoal)**

#### **XML Parameters**

Supported values for the DocumentType element are Purchase orders - Local and Purchase orders

#### - FOREIGN.

```
<?xml version="1.0" encoding="windows-1252" ?>
<DocumentControl>
 <DocumentType>Purchase orders - Local</DocumentType>
  <Print>False</Print>
 <Email>False</Email>
  <Preview>True</Preview>
  <XmlOnly>False
  <PrinterDetails>
   <PrinterName />
    <PrintCopies>1</PrintCopies>
   <PrintCollate>True</PrintCollate>
  </PrinterDetails>
  <EmailDetails>
   <EmailFromAddress />
    <EmailToAddress />
   <EmailCCAddress />
   <EmailToAddress />
   <EmailBodvText />
  </EmailDetails>
</DocumentControl>
```

#### XML In

Valid values for the <code>DocumentType</code> element are either <code>L</code> (local) or <code>F</code> (foreign) and the format code selected must have been created for the specified purchase order document type.

# **Quotations**

Supported values for the DocumentType element are Quotation - Single, Quotation - Multiple Line and Quotation - Multiple column.

#### XML Parameters

```
<?xml version="1.0" encoding="windows-1252" ?>
<DocumentControl>
 <DocumentType>Quotation - Single
  <Print>False</Print>
  <Email>False</Email>
  <Preview>True</Preview>
  <XmlOnly>False
  <PrinterDetails>
   <PrinterName />
   <PrintCopies>1</PrintCopies>
   <PrintCollate>True</PrintCollate>
  </PrinterDetails>
  <EmailDetails>
   <EmailFromAddress />
   <EmailToAddress />
   <EmailCCAddress />
   <FmailToAddress />
   <EmailBodyText />
  </EmailDetails>
</DocumentControl>
```

#### XML In

```
<?xml version="1.0" encoding="Windows-1252"?>
  <Option>
    <Function>ONLINE</Function>
    <Format>0</Format>
    <Reprint>Y</Reprint>
    <DocumentDate />
   <PrintDefaultOffer />
   <PrintOffer1>Y</PrintOffer1>
   <PrintOffer2 />
   <PrintOffer3 />
   <PrintOffer4 />
    <PrintOffer5 />
  </Option>
  <Filter>
    <Quotation FilterType="S" FilterValue="951" />
  </Filter>
</Query>
```

# **Factory documentation**

#### **XML Parameters**

```
<?xml version="1.0" encoding="windows-1252" ?>
<DocumentControl>
  <DocumentType>Factory Documentation
  <Print>False</Print>
  <Email>False</Email>
  <Preview>True</Preview>
  <XmlOnly>False
  <PrinterDetails>
   <PrinterName />
   <Printerwame //
<PrintCopies>1</printCopies>
<PrintCollate>True</printCollate>
 </PrinterDetails>
 <EmailDetails>
   <EmailFromAddress />
   <EmailToAddress />
   <EmailCCAddress />
   <EmailToAddress />
   <EmailBodyText />
  </EmailDetails>
</DocumentControl>
```

#### XML In

```
<?xml version="1.0" encoding="Windows-1252"?>
<Query>
  <Option>
        <DocumentNumber>1</DocumentNumber>
        <Format>0</Format>
        <Option>
        <Filter>
            <Job FilterType="S" FilterValue="951" />
            </Filter>
            </Query>
```

# Sample code using the sales order document types

The following sample code is provided to assist you in using the API.

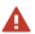

The sample code is provided in C# and is specifically for sales order document types. It needs to be adjusted if used for other document types.

## Creating the SYSPROSRSClient object

```
// Replace "localhost:20140" with the endpoint of your
// SRS reporting host service
// See Reporting service field on the Reporting tab in System Setup
SYSPROSRSClientLibrary.SYSPROSRSClient _sysproSRSClient =
new SYSPROSRSClientLibrary.SYSPROSRSClient("localhost:20140")
```

# Authenticate to the service using operator and company code

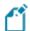

The passwords are not validated using this function.

The custom or third party application must handle authentication, should this be required.

# Authenticate to the service using Logon GUID

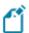

You would only use this function if you already have a session ID that you want to use.

This method requires operator and company password.

#### Determine the available document options

```
// Validate the session id with the API
sessionId = _sysproSRSClient.AuthenticateSYSPROGuid(GUID);
StringBuilder xmlIn = new StringBuilder();
xmlIn.Append("<Query>");
xmlIn.Append("<Option>");
xmlIn.Append("<Function>GETDOCDET</Function>");
xmlIn.Append("<IncludeFormatDetails>Y</IncludeFormatDetails>");
xmlIn.Append("//Option>");
xmlIn.Append("<Filter>");
xmlIn.Append("<Filter>");
xmlIn.AppendFormat("<OrderNumber FilterType='S' FilterValue='{0}' />", 791);
// Where 791 is the Sales Order number
xmlIn.Append("</filter>");
xmlIn.Append("</filter>");
xmlIn.Append("</filter>");
string documentOptions = _sysproSRSClient.DetermineDocumentOptions(
sessionId, "SalesOrder", xmlIn.ToString());
// See documentation for sample XML out
```

#### Produce a document for sales order invoice

```
//Produce a document for sales order invoice
 StringBuilder xmlParam = new StringBuilder();
xmlParam.Append("CDocumentControls");
xmlParam.Append("CDocumentType>SalesOrder// xmlParam.Append("CPrint>False// print>");
xmlParam.Append("<Preview>True</Preview>");
xmlParam.Append("<XmlOnly>False</XmlOnly>");
xmlParam.Append("<XmlOnly>False</XmlOnly>");
xmlParam.Append("<PrinterDetails>");
xmlParam.Append("<PrinterName />");
xmlParam.Append("<PrintCopies>1</PrintCopies>");
xmlParam.Append("<PrintCollate>True</PrintCollate>");
xmlParam.Append("<PrinterDetails>");
xmlParam.Append("<EmailDetails>");
xmlParam.Append("<EmailTromAddress />");
xmlParam.Append("<EmailTromAddress />");
xmlParam.Append("<EmailConddress />");
xmlParam.Append("<EmailSubject />");
xmlParam.Append("<EmailSubject />");
xmlParam.Append("<EmailDetails>");
xmlParam.Append("</EmailDetails>");
xmlParam.Append("</EmailDetails>");
xmlParam.Append("</EmailDetails>");
xmlParam.Append("</EmailDetails>");
StringBuilder xmlIn = new StringBuilder();
StringBuilder xmlIn = new StringBuilder();
xmlIn.Append("<Query>");
xmlIn.Append("<Option>");
 // This is always 'ONLINE'
 xmlIn.Append("<Function>ONLINE</Function>");
 // See Document Type Codes
 xmlIn.Append("<DocumentType>I</DocumentType>");
 // Format code selected to print with - see output from DetermineDocumentOptions
 xmlIn.Append("<Format>0</Format>");
xmlIn.Append("<Reprint>Y</Reprint>");
Print/Reprint flag - see output from DetermineDocumentOptions
xmlIn.Append("</option>");
xmlIn.Append("<Filter>");
xmlIn.AppendFormat("<OrderNumber FilterType='S' FilterValue='{0}' />",791);
//Where 791 is the Sales Order number
 xmlIn.AppendFormat("<InvoiceNumber FilterType='S' FilterValue='{0}' />",100506);
 // Where 100506 is the Invoice number
xmlIn.Append("</Filter>");
xmlIn.Append("</Query>");
 string xmlOut = _sysproSRSClient.ProduceDocument(
 sessionId, xmlParam.ToString(), xmlIn.ToString());
 // See documentation for sample XML out
```

# Retrieve the document content from the HEX encoded string from the output XML

```
byte[] docByte = GetByteStringFromOutput(xmlOut);
/// Function that converts a Hex encoded string to an array
/// of unsigned integers that represents the ASCII bytes
/// </summary>
private static byte[] GetByteStringFromOutput(string XMLOut)
 byte[] bytes = new byte[] { };
try
XDocument XOut = XDocument.Parse(XMLOut);
// Use Ling to get the HEX encoded document string
XElement docHex = XOut.Descendants().Where(n =>
                   n.Name == "DocumentHex").First();
if (docHex == null)
return bytes;
string HexString = docHex.Value;
// Get the number of characters in the string
int NumberChars = HexString.Length;
// Each byte is derived from 2 characters in the input
// that together represent the HEX value of the byte
bytes = new byte[NumberChars / 2];
for (int i = 0; i < NumberChars; i += 2)</pre>
// The 16 in the following conversion indicates that this
// in converting from HEX, or Base 16.
bytes[i / 2] = Convert.ToByte(HexString.Substring(i, 2), 16);
return bytes;
catch { throw; }
```

# Logoff from the SYSPRO session

```
// If you authenticated using a OperatorCode and
// CompanyCode then you might want to logoff.
_sysproSRSClient.LogoffUserSession(sessionId);
```

# Details per document type Sales Orders Out Determine SalesOrder

This is the sales order number.

#### **OrderStatus**

This is the sales order status flag.

#### Sales order status codes

Following the entry of a sales order document into the system, a status code is assigned to the order header indicating its progress within the system.

The status code held against an order determines which functions can be performed at that point, particularly during maintenance and printing.

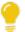

The current order status is stored in the SorMaster table.

The status may also be stored in the SorMasterRep table, but may not be the same as the status in the SorMaster table.

#### FOR EXAMPLE:

For an SCT order, the status in the SorMasterRep table is the order status at the time of performing the transfer, whereas the order status in SorMaster is the current status.

The following are the possible statuses that can be assigned to a sales order header:

| Status               | Description                                                                                                    |
|----------------------|----------------------------------------------------------------------------------------------------|
| 0 - ORDER IN PROCESS | The entered order is currently being maintained by another user or the <b>End order</b> function was not performed (e.g. a power failure occurred during the entry or maintenance of an order).  This status can be reset to the previous status using the <b>Order Maintenance</b> function. |

| Status              | Description                                                                                                    |
|---------------------|----------------------------------------------------------------------------------------------------|
| 1 - OPEN ORDER LINE | An order has been entered into the system.  A delivery note must be printed before the order can be released for                        |
|                     | invoicing.                                                                                                    |
|                     | Next status: 4 - In warehouse                                                                                                    |
|                     | The following actions place an order into a status of 4 - IN WAREHOUSE:                                                                 |
|                     | <ul> <li>Printing a delivery note upon ending the order.</li> </ul>                                                                     |
|                     | <ul> <li>Printing delivery notes using the <b>Document Print</b> program for sales orders in 1 - OPEN ORDER LINE.</li> </ul>            |
|                     | <ul> <li>Using the Sales Order Entry program to manually change<br/>the order status from 8 - To INVOICE to 4 - IN WAREHOUSE</li> </ul> |

# Description Status An order or billing contains lines which could not be shipped owing 2 - OPEN BACK ORDER to a stock shortage. The order or billing may have been partially invoiced, but there are remaining lines on back order. Releases for a **Blanket Sales Order** have been accepted. An order or billing has to pass through the invoicing process at least once to become an open order. You can cancel an order that is in a status 2 - OPEN BACK ORDER providing that the order has been partially invoiced and the CANCEL **OPEN ORDER PREVIOUSLY INVOICED** setup option is enabled (Setup Options > Preferences > Distribution > Sales Orders). Your configuration of the **BACK ORDERS** setup option affects how this status is updated (Setup *Options > Preferences > Distribution > Sales Orders*): ■ If the option is set to **Manual**, then the order is set to a status of 2 - OPEN BACK ORDER. • If the option is set to **Automatic**, then the order is set to a status of 3 - RELEASED BACK ORDER. Next status: ■ 3 - RELEASED BACK ORDER (for orders) ■ 8 - To INVOICE (for billings)

| Status                  | Description                                                                                                    |
|-------------------------|----------------------------------------------------------------------------------------------------|
| 3 - RELEASED BACK ORDER | An open back order now has items to be shipped and has been released for delivery note printing.                                                   |
|                         | Billings are released into status 8 - To INVOICE, not status 3 - RELEASED BACK ORDER.                                                              |
|                         | The next delivery note print will produce a delivery note document.                                                                                |
|                         | Your configuration of the BACK ORDERS setup option affects how this status is updated (Setup Options > Preferences > Distribution > Sales Orders): |
|                         | <ul> <li>If the option is set to Manual, then the order<br/>is set to a status of 2 - OPEN BACK ORDER.</li> </ul>                                  |
|                         | If the option is set to <b>Automatic</b> , then the order is set to a status of 3 - RELEASED BACK ORDER.                                           |
|                         | Next status: 4 - In warehouse                                                                                                    |
| 4 - IN WAREHOUSE        | A delivery note has been printed for an open order or a released back order.                                                                       |
|                         | Next status: 8 - To INVOICE                                                                                                    |
| 8 - To INVOICE          | A billing has been entered.                                                                                                    |
|                         | A back ordered billing has been released.                                                                                                    |
|                         | An order in the warehouse has been released.                                                                                                    |
|                         | Next status:                                                                                                    |
|                         | <ul> <li>9 - COMPLETE (if completely shipped after invoicing)</li> <li>2 - OPEN BACK ORDER (if any back orders remain)</li> </ul>                  |
| 8 - To transfer         | A <b>Supply Chain Transfer</b> order has been entered.                                                                                             |
|                         | Next status: 9 - COMPLETE                                                                                                    |

| Status            | Description                                                                                                    |
|-------------------|----------------------------------------------------------------------------------------------------|
| F - FORWARD ORDER | The order is indefinite and must be released before it is processed as a normal order.                                                                          |
|                   | Next status: 1 - OPEN ORDER LINE                                                                                                    |
|                   | When releasing a Forward order, the quantity is placed in back order when any of the following are true:                                                        |
|                   | <ul> <li>The sales order entry preference</li> <li>Automatically put order qty into</li> <li>back order is enabled.</li> </ul>                                  |
|                   | <ul> <li>There is insufficient stock and negative<br/>stock is not allowed for the selected<br/>warehouse.</li> </ul>                                           |
|                   | <ul> <li>Multiple bins are enabled (irrespective<br/>of whether stock is being reserved).</li> </ul>                                                            |
|                   | <ul><li>The item is traceable, ECC-controlled,<br/>or serialized.</li></ul>                                                                                     |
|                   | <ul> <li>The line is for items that are parents or<br/>components of kits (i.e. a single level<br/>BOM structure of parent or<br/>component exists).</li> </ul> |
|                   | Components cannot automatically be released because the stock allocations are required before the lines can be shipped.                                         |
|                   | <ul> <li>The Packaging option Requested and<br/>mandatory or Requested but<br/>optional are selected.</li> </ul>                                                |
|                   | These lines must be manually shipped to ensure that packaging details are entered.                                                                              |
| S - IN SUSPENSE   | An order or billing has failed credit checking.                                                                                                    |
|                   | An order or billing has been placed on hold.                                                                                                    |
|                   | Next status: The order reverts to the status in process (0 - ORDER IN PROCESS) prior to the order being suspended.                                              |

| Status                  | Description                                                                                                    |
|-------------------------|----------------------------------------------------------------------------------------------------|
| 9 - COMPLETE            | A sales order has been fully invoiced and will be removed from file when the <b>Order Purge</b> program is run.                                                                              |
|                         | When a <b>Blanket Sales Order</b> is complete in terms of invoicing, it is set to a status of S - In SUSPENSE while waiting for the next release. It is not set to a status of 9 - COMPLETE. |
| * CANCELLED             | An order was canceled during entry (i.e. before it was completely entered into the system) and will be removed from the file when the <b>Order Purge</b> program is run.                     |
| \ CANCELLED             | An order was canceled prior to invoicing and will be removed from the file when the <b>Order Purge</b> program is run.                                                                       |
| R - RELEASED TO PICKING | Indicates that an order has been released to picking.                                                                                                    |
|                         | An open order (status 1 - OPEN ORDER LINE) which contains lines for picking, would typically move to a status R - RELEASED TO PICKING and then P - IN PICKING.                               |
|                         | Sales orders can only be invoiced when the picking cycle has been completed.                                                                                                    |
| P - IN PICKING          | Indicates that the order is currently within the picking process.                                                                                                    |
|                         | Once picking has completed, the order would return to a status 1 - OPEN ORDER LINE, therefore enabling you to add additional lines if required, or proceed to the next required stage.       |

# Translated\_OrderStatus

This is the translated description of the order status.

# **ActiveFlag**

This flag determines whether the sales order is active.

- Blank Yes
- N No
- Z To be archived

# **TranslatedActiveFlag**

This is the translated description of the active flag.

# CancelledFlag

This flag determines whether the sales order is cancelled.

- Blank No
- Y Yes

# Translated\_CancelledFlag

This is the translated description of the cancelled flag.

# SODocumentType

This determines the document type, which can be one of the following:

- B Billing
- O Order
- C Credit note
- D Debit note

# Translated\_SODocumentType

This is the translated description of the document type.

# CanPrintAcknowledgement

This flag determines whether the order acknowledgment document may be printed.

- True Yes can be printed
- False No can't be printed

# CanRePrintAcknowledgement

This flag determines whether the order acknowledgment document may be reprinted.

- True Yes can be reprinted
- False No can't be reprinted

#### CanPrintDeliveryNote

This flag determines whether the delivery note document may be printed.

- True Yes can be printed
- False No can't be printed

## CanRePrintDeliveryNote

This flag determines whether the order acknowledgment document may be reprinted.

- True Yes can be reprinted
- False No can't be reprinted

#### CanGenerateInvoice

This flag determines whether an invoice can be generated from the sales order.

- True An invoice can be generated from the sales order
- False An invoice can't be generated from the sales order

### CanPrintDispatchNote

This flag determines whether the dispatch note document may be printed.

- True Yes can be printed
- False No can't be printed

# CanRePrintDispatchNote

This flag determines whether the order acknowledgment document may be reprinted.

- True Yes can be reprinted
- False No can't be reprinted

# CanGenerateDispatchNote

This flag determines whether a dispatch note can be generated from the sales order.

- True A dispatch note can be generated from the sales order
- False A dispatch note can't be generated from the sales order

#### **Documents**

This is the list of dispatch notes details for the specified sales order and the list of any detail lines for a given order that has not yet been invoiced.

#### **Dispatch**

This lists any dispatch notes that were generated for the order.

## **DispatchNote**

This is the dispatch note number.

## **DispatchNoteStatus**

This is the dispatch note status flag.

# Translated\_DispatchNoteStatus

This is the translated description of the dispatch note status.

# DispatchInvoice

This is the dispatch note invoice.

#### **Invoice**

This lists any invoices that have been generated for the sales order.

#### **InvoiceNumber**

This is the invoice number.

#### **InvoiceSource**

This is source document from which the invoice was generated.

■ O = Sales order

#### Translated\_InvoiceSource

This indicates the description of the invoice source.

- O Order
- M Multiple dispatch
- C Consolidate dispatch
- S SCT
- T Dispatch SCT

#### **DateLastInvPrt**

This is the date when the invoice was last printed.

#### **Formats**

This indicates the list of formats that can be used to print a sales order document.

#### **Format**

This indicates the format details.

## **DocumentType**

This flag determines the sales order document type.

- Invoice
- Delivery Note

#### **FormatCode**

This flag determines the sales order format code.

- a z
- A Z

#### **FormatName**

This is a description of the format, as supplied by the user.

#### In Produce

# Query

The XML root node. This includes the option and filter to determine how the document should be generated.

# **Option**

These are the options used to determine how the statement is generated.

#### **Filter**

This indicates the filter selection. A combination of the filters should equate to a single document.

#### **OrderNumber**

This is the sales order number filter.

■ Filter type S - single

#### **InvoiceNumber**

This is the invoice number used to reprint a single invoice.

# **DeliveryNote**

This is currently not applicable.

# **DispatchNote**

This is the dispatch note number filter.

■ Filter type S - single

#### **DocumentDate**

This is the date the document was captured.

# **DocumentType**

This is the document type, which can be one of the following:

- D Delivery note
- I Invoice
- O Acknowledgement
- N Dispatch Note

#### **DocumentFormat**

This is the format of the document, which can be one of the following:

- **0** 9
- A Z
- a-z

#### **Function**

This is the print function:

ONLINE - synchronously generates a single document

#### **PrintTranslatedText**

This translates foreign text and notes for multi-language option.

# **Reprint**

This flag determines whether the invoice may be reprinted.

■ Y - reprint

## eSignature

This is currently not applicable.

# **AR Statements**

#### **Out Determine**

#### **DocumentInformation**

This indicates the selected format options details and the configuration against the template assigned to the format.

#### **Format**

This flag is returned by the GETFMTS function.

## **DocumentType**

This is the SRS Document Type.

- Invoice
- get other document types...

#### **FormatCode**

This is the Format code that is returned by the GETFMTDET function call.

#### **DocumentIndex**

This is the index to the document entry in the document print control file that is returned by the GETFMTDET function call.

# **DocumentDescription**

This is the document descriptionthat is returned by the GETFMTDET function call.

#### **SchemaFile**

Name of the schema file used by the document that is returned by the GETFMTDET function call.

#### SchemeServerPath

This is the path to the schema file on the application server that is returned by the GETFMTDET function call.

## **TemplateFile**

This is the name of the template file used by the document that is returned by the GETFMTDET function call.

## **TemplateServerPath**

This is the path to the template file on the application server that is returned by the GETFMTDET function call.

## **PrintFlags**

These are the internal print flags.

## CustomSubject

This is the custom email subject line.

#### CustomPrintFile

This is the custom print file name.

## **UseSQLDriver**)

This lets you select to use the SQL driver instead of the XML driver.

- True Use SQL driver
- False Use XML driver

#### **PrinterName**

This is the name of the first printer defined against the document.

# **PrinterCopies**

This is the number of copies that will be printed.

#### **PrinterCollate**

This lets you collate print copies.

- True Collate copies
- False Don't collate copies

#### **FormatName**

This is the document format description from the format control record.

# In Produce Query

The XML root element. This includes the option and filter to determine how the document should be generated.

## **Option**

This indicates the options used to determine how the statement should be generated

#### **Filter**

This indicates the filter selection.

Filters should equate to a single document, and currently there is one filter selection which is a customer.

#### Customer

This indicates the customer for whom statements are printed.

#### **Function**

This Indicates the business object function to be performed.

Currently ONLINE is the only function available.

#### **Format**

This is the document format code.

#### **StatementAsOf**

This defines the financial period for which the statement will be printed.

- C Current
- P Previous period 1
- 2 Previous period 2

If no value is supplied, a default of 'C - Current' will be used.

#### **StatementDate**

This is the ageing date that will be applied to the transactions.

The date will default to the relevant ageing date as per the StatementAsOf option supplied, i.e.

- If either **P Previous period** or **2 Previous period 2** is set, the ageing dates for these periods will be applied.
- If this is set to **C Current period**, the date will default to the company date.
- A manually entered date overwrites any default dates.

## **StatementAgeing**

This indicates what ageing method should be applied when ageing transactions.

- S Statement
- A Aged statement
- I Invoice date
- D Invoice due date

If no value is supplied, the ageing option defined in the AR setup program will be used.

## ConsolidateSub)

This indicates whether to list invoices for attached sub-account customers when printing statements for master account customer.

#### **IncludeAttached**

This indicates whether statements are printed for sub-account customers.

If you select **Y – Yes** at **IncludeAttached** and **ConsolidateSub**, the invoices for the attached sub-account customers are printed twice - once on the statement for the master account and once on the statement for the sub-account.

This is assuming that both the master and sub-account customer numbers are included in the range of customers for which statements must be printed.

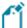

If this is set to **Y – Yes**, the **Currency value** in the Statement Information (reflect on the xml out) will not balance back to the values displayed in the **At a Glance - Accounts Receivable** 

## **AsOpenItem**

- Y Yes prints statement for balance brought forward customer as if it were open-item. i.e. all unpaid invoices are listed on the statement.
- N No statements for balance forward customer are printed with a brought forward total followed by only current invoices being listed.

## **BalanceType**

This indicates whether customer with certain balances should be included.

- A All
- D Debit
- C Credit

If no value is supplied then a default value of **A - All** will be used.

#### **MinimumBalance**

This indicates the amount which a customer's balance must exceed before a statement is printed.

## SalesMessage

A message of up to 50 characters that you want printed on the statement.

# **Purchase Orders**

# Out Determine

### CanPrintPurchaseOrder

This indicates that the specified purchase order can be printer based on the purchase order status.

True - the selected purchase order is ready to be printed.

#### CanRePrintPurchaseOrder

This indicates that the specified purchase order can be re-printed based on whether the purchase order has been printed.

■ True - the purchase order has been printed and can now be reprinted.

#### **DocumentControl**

The XML root element.

### **DocumentInformation**

This is the XML tag which includes the selected purchase order details including the status of the purchase order and the list of formats that can be used when printing a purchase order.

## **DocumentType**

SRS Document Type, e.g.

- L Purchase Orders Local
- F Purchase Orders Foreign
- R Purchase Orders Requisitions
- C Blanket Contract

## DocumentTypeDescription

This is the description of the SRS Document type.

Purchase Orders - Local

#### **FormatCode**

This is the code for the document format.

#### **FormatName**

Document format name.

P/order - Local

#### **Formats**

This indicates the list of the formats that can be used to print a purchase order.

This includes the document type (purchase order foreign or local) and the format codes per document type.

#### **PurchaseOrder**

This indicates the purchase order key to be printer.

## **PurchaseOrderActiveFlag**

This indicates whether the purchase order status is active.

# PurchaseOrderCancelledFlag

This indicates whether the purchase order status is cancelled.

#### **PurchaseOrderStatus**

This indicates the status of the purchase order.

## **PurchaseOrderType**

This indicates the code of the purchase order type.

## **Translated\_OrderStatus**

This • indicates the description for the order status.

- 0 In process
- 1 Ready to print
- 4 Order printed
- 9 Completed
- \* Cancelled

## Translated\_PurchaseOrderType

This indicates the description of the order type.

- L Local
- I Import
- O Other

# In Produce Function

Print function. 'ONLINE' - synchronously generate a single document.

# DocumentType

This indicates the purchase order document type.

- L Purchase Orders Local
- F Purchase Orders Foreign
- R Purchase Orders Requisitions
- C Blanket Contract

#### **Format**

This indicates the purchase order Format code.

- **0** 9
- A Z.

This is required for the GETFMTS function only.

# **Reprint**

This is reprint flag.

■ Y - reprint a quotation

#### **Filter**

This indicates the filter selection for the order to be printed.

Filter selection ensures a single purchase order is printed.

#### **OrderNumber**

This is the purchase order number filter.

■ Filter Type 'S' - single

# Quotations

# Out Determine CanPrintQuotation

This indicates that the specified quotation can be printer based on the purchase order status.

■ True - the selected quotation is ready to be printed.

## CanRePrintQuotation

This indicates that the specified quotation can be re-printed based on whether the quotation has been printed.

True - the quotation has been printed and can now be reprinted.

#### **DocumentControl**

The XML root node.

#### **DocumentInformation**

The XML tag which includes the selected quotation details including the status of the quotation and the list of formats that can be used when printing a quotation.

#### Quotation

This indicates the quotation to be printed.

#### QuotationVersion

This indicates the version number of the specified quotation.

### **QuoteStatus**

This indicates the status of the specified quotation.

## Translated\_OrderStatus

This indicates the description of the quotation status.

- 0 In progress
- 1 Ready for printing
- 2 Printed
- 4 Confirmed
- H On hold
- R Rejected
- S Superseded new version
- \ Cancelled

# In Produce DocumentDate

This is the date of the document.

### **Filter**

This indicates the filter selection for the quotation to be printed.

Filter selection ensures a single quotation.

## Quotation

This indicates the quotation to be printed.

#### **Format**

This is the print function.

• ONLINE - synchronously generate a single document.

## PrintDefaultOffer)

This lets you print the default offer.

- D Print
- N Do not print

## PrintOffer1

This lets you print offer number 1.

- 1 Print
- N Do not print

## PrintOffer2

This lets you print offer number 2.

- 2 Print
- N Do not print

### PrintOffer3

This lets you print offer number 3.

- **3** Print
- N Do not print

#### PrintOffer4

This lets you print offer number 4.

- 4 Print
- N Do not print

#### **PrintOffer5**

This lets you print offer number 5.

- 5 Print
- N Do not print

## Quotation

This is the quotation number filter type.

■ S - single

# Reprint

This is the reprint flag.

Y - reprint a quotation

# Factory Documentation Out Determine

## Out Determine CustomPrintFile

This is the custom print file name.

## CustomSubject

This is the custom email subject line.

## **DocumentControl**

The XML root.

#### **DocumentInformation**

The XML tag which includes the selected job details including the status of the job and the list of formats that can be used when printing a job.

## **DocumentDescription**

Description against the document in the document print control files that is returned by the GETEMTDET function.

#### **DocumentIndex**

This is the index to the document record in the document print control files that that is returned by the GETFMTDET function.

## DocumentType

SRS Document Type.

Quotation - Single

#### **DocumentNumber**

This indicates the document number according to which the job(s) must be printed.

#### **FormatCode**

This indicates the document format within the document number according to which the job must be printed.

# **PrintFlags**

These are PDF encryption details that are used by the process generating the PDF to encrypt the document if it is set against the format being used.

#### **PrinterCollate**

Print copies collated.

- True
- False

## **PrinterCopies**

This is the number of copies to print.

#### **PrinterName**

Name of the first printer defined against the document

#### **SchemaFile**

Schema file name - without path - used by the document type that is returned by the GETFMTDET function.

#### SchemaServerPath

Full path to the schema used by the document type that is returned by the GETFMTDET function.

## **TemplateFile**

This is the Crystal RPT file name - without path - that used by the document and returned by the GETEMTDET function.

# TemplateServerPath

This is the full path to the Crystal RPT used by the document and returned by the GETFMTDET function.

# UseSQLDriver

Use SQL driver instead of XML driver

- True
- False

#### In Produce

#### **DocumentNumber**

This is the document number according to which the job(s) must be printed.

**1** - 4

#### **Filter**

This indicates the job for which the XML/document is generated.

The filter type is always **single** and filter value is **Job**.

## Job

This is the job filter type.

■ S - single

#### **Format**

This is the document format.

- **0** 9
- A Z

# **Option**

This indicates the options used to determine how the job should be generated and further filters using the state of the job.

# Query

The XML root element.

This includes the option and filter to determine how the document should be generated.

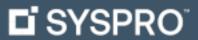

www.syspro.com

Copyright © SYSPRO. All rights reserved. All brand and product names are trademarks or registered trademarks of their respective holders.

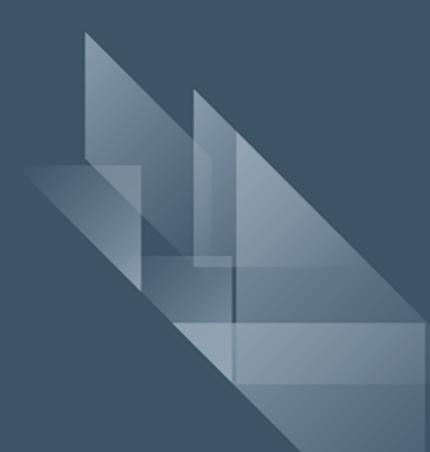